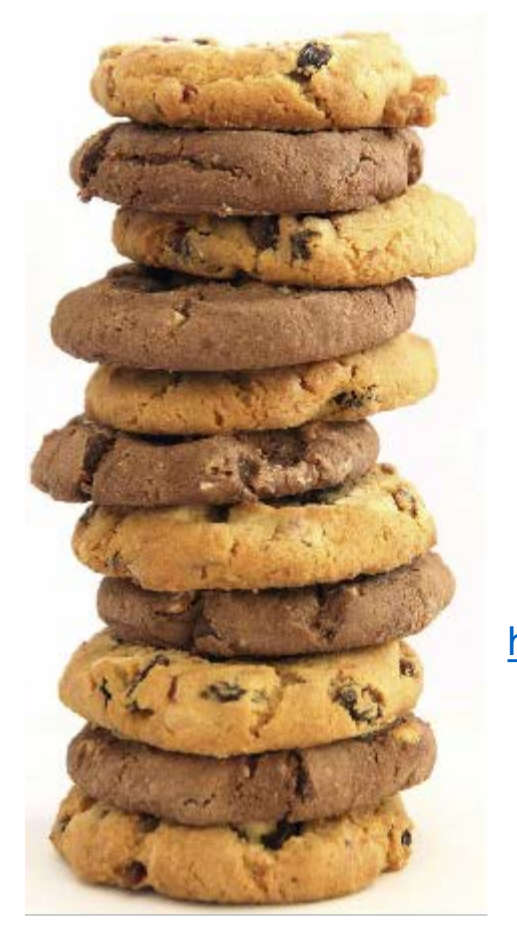

# Data cleaning using R

**C. Tobin Magle, PhD**

Based on

[http://www.datacarpentry.org/OpenRefine-ecology-](http://www.datacarpentry.org/OpenRefine-ecology-lesson/)

and

https://cran.r-<br>[project.org/doc/contrib/de\\_Jonge+van\\_der\\_Loo-](https://cran.r-project.org/doc/contrib/de_Jonge+van_der_Loo-Introduction_to_data_cleaning_with_R.pdf)<br>Introduction\_to\_data\_cleaning\_with\_R.pdf

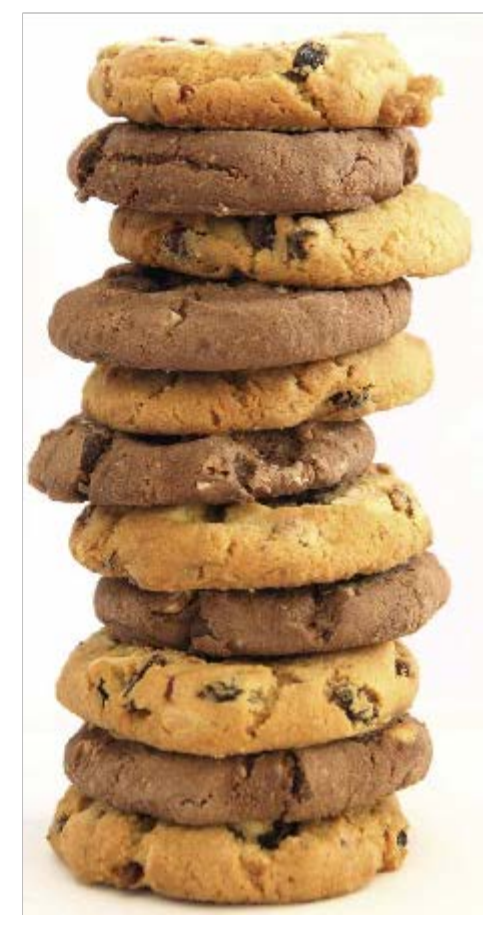

## Why is this useful?

- Data is rarely clean and tidy
	- Misspellings
	- White space
	- Multiple variables per column
	- Inconsistent coding
- Fixing it by hand takes forever

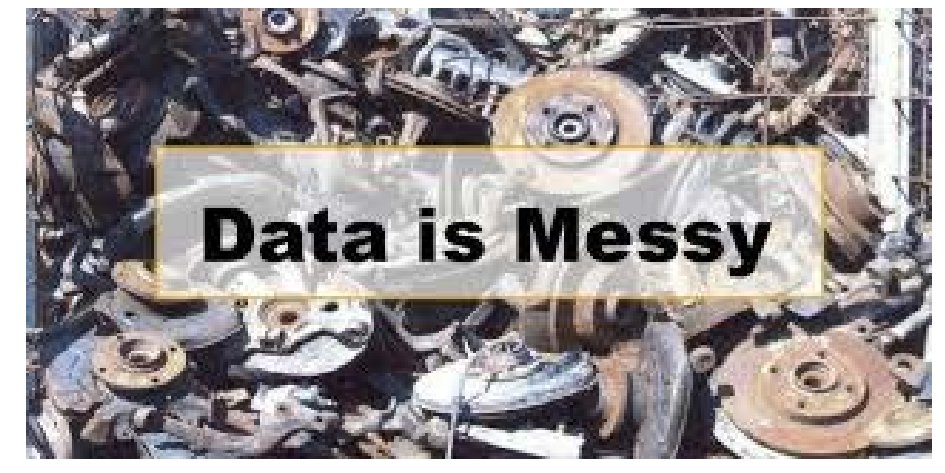

• Why not automate it with R?

## **Outline**

- Cleaning data during import
	- read.csv() arguments
- Fixing imported data
	- Faceting and recoding
	- Data type conversion
	- Removing whitespace
	- Correcting misspellings
	- Splitting columns

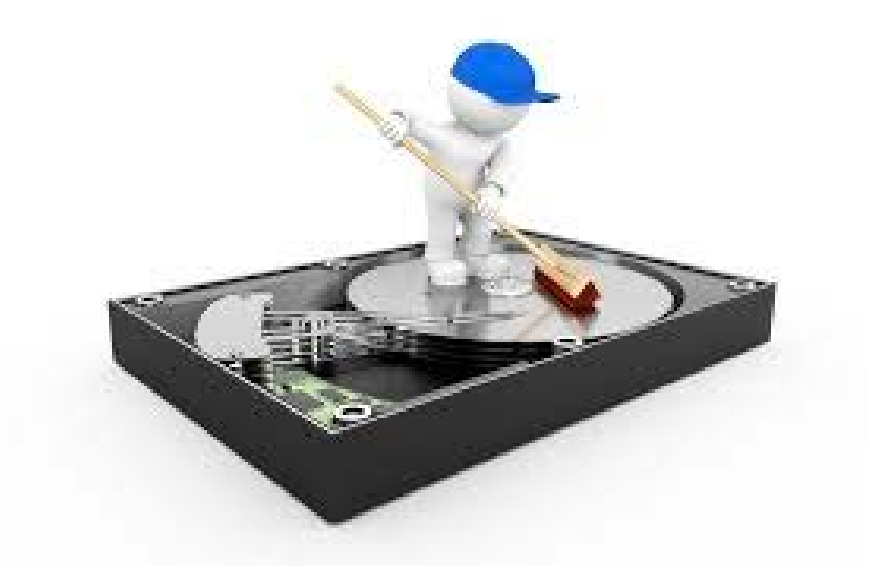

## Survey data

- **Rows**: observations of individual animals
- **Columns**: Variables that describe the animals
	- Species, sex, date, location, etc
- **Messy Data**
	- Misspellings
	- White space
	- Combined variables

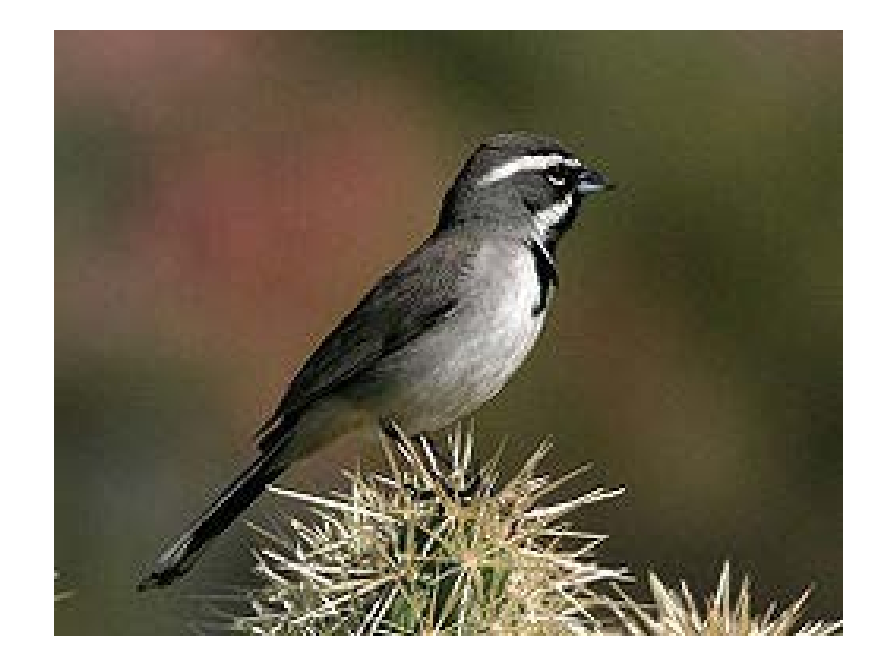

## **Setup**

- Download quickstart [\(http://bit.ly/2hvh54n\)](http://bit.ly/2hvh54n)
- Open project in Rstudio by double-clicking the .Rproj file
- Look at the README file: contains information about variable names, column classes, and spellings of species names

#### Data cleaning with read.csv arguments

- **file** = "data/surveys\_no\_header.csv")
- **header** = TRUE or FALSE
- $\bullet$  **col.names** =  $c(...)$
- **colClasses** = c(…)
- $$

#### Read in csv file

**surveys** <- **read.csv**(**file** = "data/surveys\_no\_header.csv")

• What is wrong with the surveys data frame?

#### Specify no header

**surveys<-read.csv**(**file** = "data/surveys\_no\_header.csv", **header** = FALSE)

• What's wrong now?

#### Add the column names

)

```
surveys<-read.csv(file = "data/surveys_no_header.csv", 
                     header = FALSE,
                     col.names = c("recordID", "mo", "dy", "yr", 
                                      "plot", "species", "scientificName", 
                                      "locality", "decimalLatitude",
                                      "decimalLongitude", "county",
                                      "state", "country", "sex", "hfl", 
                                      "wgt")
```
## Data types

- Determines what you can do with it
- $\bullet$  Numerical = math
- Categories = group + subset
- $\bullet$  Text = human readable

### read.csv() guesses the data type

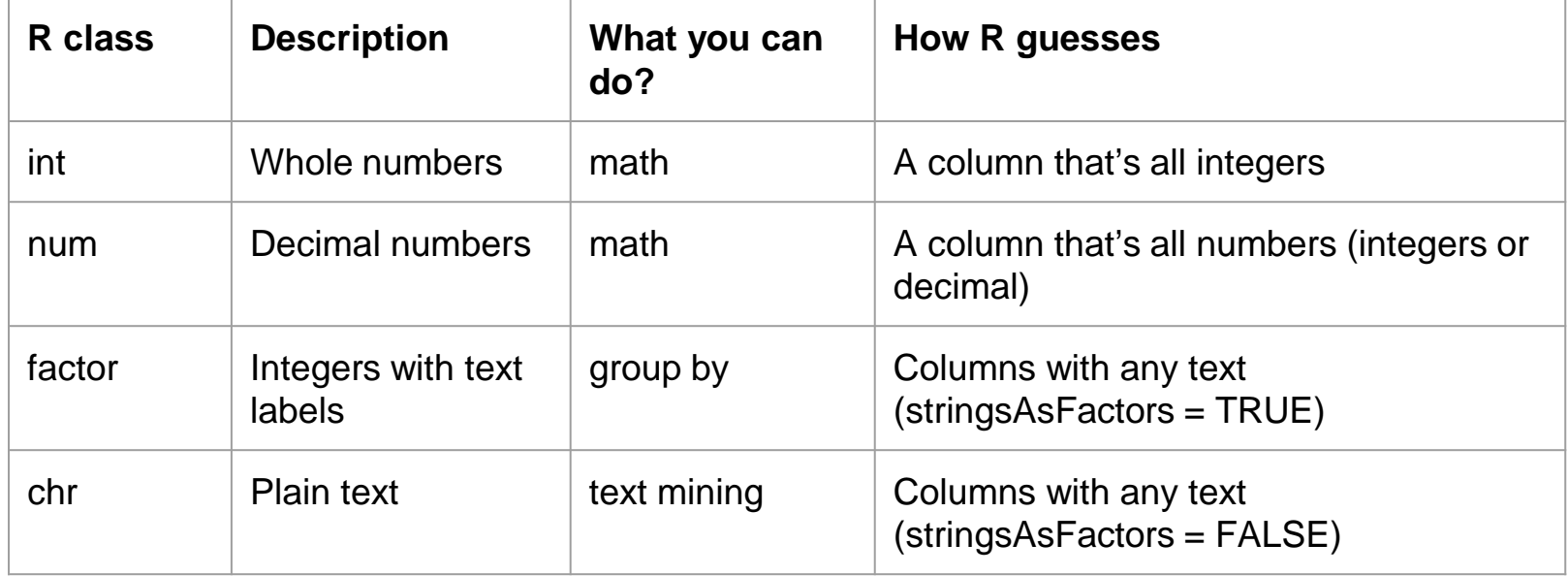

## Inspecting your data

- **str**() all columns
- **class**() one column
- **summary**() summary stats
- Example: plot variable

#### > str(surveys) 'data.frame': 35549 obs. of 16 variables: : int 6545 5220 18932 20588 7020 7645 8641 9495 9583 98 \$ recordID  $$ m<sub>O</sub>$ : int  $918111411891...$  $$$  dy : int 18 24 7 24 21 16 13 26 30 20 ... \$ vr : int 1982 1982 1991 1993 1982 1983 1983 1984 1984 1985 \$ plot : int 13 20 19 12 24 24 15 9 15 13 ... : Factor w/ 48 levels "", "AB", "AH", "AS",..: 2 2 4 4 3 3 3 \$ species \$ scientificName : Factor w/ 29 levels ""," Amphispiza bilineata",..: 2 : Factor w/ 80 levels "", "(Camporee Field) at Wallwood B \$ locality cklawaha Arm of Lake Talquin, ca. 10 air mi S of Quincy.",..: 80 80 34 76 6 \$ decimalLatitude : num NA NA NA 30.4 30.4 ... \$ decimalLongitude: num NA NA NA -84.2 -87.4 ... : Factor w/ 14 levels "", "Escambia", ..: 12 12 12 10 2 5 : \$ county : Factor w/ 9 levels "", "Florida", "Idaho", ..: 5 5 5 2 2 2 \$ state : Factor w/ 8 levels "", "AUSTRALIA", ..: 6 6 6 7 7 7 7 7 \$ country : Factor w/ 6 levels "", "F", "M", "P", ..: 1 1 1 1 1 1 1 1 \$ sex \$ hfl : int NA NA NA NA NA NA NA NA NA NA ... \$ wgt : int NA NA NA NA NA NA NA NA NA NA ...

#### > summary(surveys)

![](_page_11_Picture_110.jpeg)

#### Exercise 1:

- Open the readme file. Look at the column list
- Do you agree with the class designations?
- Does the structure of the surveys data frame match?

### Specify column classes

```
surveys<-read.csv(file = "data/surveys_no_header.csv", 
                      header = FALSE,
                      col.names = c("recordID", "mo", "dy", "yr", 
                                       "plot", "species", "scientificName", 
                                       "locality", "decimalLatitude",
                                       "decimalLongitude", "county",
                                       "state", "country", "sex", "hfl", "wgt")
                      colClasses = c("character", "factor", "factor", "factor", "factor", 
                                        "factor", "factor", "character", "numeric", "numeric", 
                                        "factor", "factor", "factor", "factor", "numeric", 
                                        "numeric"))
```
## Specify Missing data

- Specify missing data points (na.strings)
- NA R's standard for missing data
- Other common missing data indicators
	- " " space
	- -999
	- $\bullet$  "" blank

## Specify NA strings

```
surveys<-read.csv(file = "data/surveys_no_header.csv", 
                      header = FALSE,
                      col.names = c("recordID", "mo", "dy", "yr", 
                                       "plot", "species", "scientificName", 
                                       "locality", "decimalLatitude",
                                       "decimalLongitude", "county",
                                       "state", "country", "sex", "hfl", "wgt")
                      colClasses = c("character", "factor", "factor", "factor", "factor", 
                                        "factor", "factor", "character", "numeric", 
                                        "numeric", "factor", "factor", "factor", "factor",
                                        "numeric", "numeric")
                       na.strings = c("NA", ""))
```
## Data cleaning after import

- Type conversion
- Faceting
- Recoding
- Removing white space
- Splitting and combining columns
- Clustering to fix spelling errors

#### Data type conversions

- **as.character**() input factor or numeric
- **as.numeric**() input characters that can be interpreted as numbers; be careful with factors!
- **as.factor**() character or numeric

#### Factor to character

**class**(surveys**\$**plot) #the plot variable is a factor

**surveys\$plot<-as.character**(surveys**\$**plot) #factor to character

**class**(surveys**\$**plot)

#### Character to numeric

- **class**(surveys**\$**plot)
- **surveys\$plot<-as.numeric**(surveys**\$**plot) #character to numeric
- **class**(surveys**\$**plot)

#### Numeric to factor

- **class**(surveys**\$**plot)
- **surveys\$plot<-as.factor**(surveys**\$**plot) #character to factor
- **class**(surveys**\$**plot)

#### Exercise 2: Factor to numeric

• Year is currently stored as factor. Try:

**year <- as.numeric**(surveys**\$**yr)

- What went wrong?
- How would you do it so that we get number conversions of the label?

#### Faceting with factor levels

• List factor levels: **levels**()

**sex<-**surveys**\$**sex **levels**(sex) **nlevels**(sex) **summary**(sex)

#### Exercise 3: levels

- 1. Using levels, find out **how many years** are represented in the census.
- 1. Which years have the **most and least observations**?

### Recoding variables

- The **recode**() function is defined in the dplyr package
	- Input = a factor,  $\langle \text{old level} \rangle$  =  $\langle \text{new level} \rangle$ , ...
	- Output = a new factor

```
library(dplyr)
       sex<-recode(sex, "P" = "other", "R"="other", "Z" = 
"other")
       summary(sex)
```
#### Exercise 4

- Two of the scientific names have a strange symbol instead of a space: "Dipodomys\xe6sp." and "Onychomys\xe6sp".
- Use the recoding techniques we just learned to fix this error

## Dealing with whitespace

- **trimws**() removes leading and trailing white space
	- Input character or factor
	- Output- factor

# Trim whitespace **surveys\$scientificName<- trimws**(surveys**\$**scientificName)

# Type conversion back to factor **surveys\$scientificName<- as.factor**(surveys**\$**scientificName)

#### Fix misspellings with stringdist

**library**(stringdist) # load the stringdist library

**stringdist**("abc", "abc") #no difference = 0 distance **stringdist**("abc", "abd") #1 difference = distance of 1 **stringdist**("abc", "cba") #2 differences = distance of 2 **stringdist**("abc", "def") #3 differences = max distance of 3

#### Compare scientificNames

sp\_names**<-**surveys**\$**scientificName

**stringdist**(spnames, "Ammospermophilus harrisii")

**levels**(sp\_names)

## Specify correct spellings

codes**<-c**("Ammodramus savannarum", "Ammospermophilus harrisii", "Amphispiza bilineata", "Amphispiza cilineata", "Baiomys taylori", "Calamospiza melanocorys", "Callipepla squamata", "Campylorhynchus brunneicapillus", "Chaetodipus baileyi", "Cnemidophorus tigris", "Cnemidophorus uniparens", "Crotalus scutalatus", "Crotalus viridis", "Dipodomys merriami", "Dipodomys ordii", "Dipodomys spectabilis", "Dipodomys sp.", "Onychomys leucogaster", "Onychomys torridus", "Onychomys sp.")

## Approximate string matching

- **amatch**() matches strings to a list of accepted values
	- input a sequence of strings and a sequence of acceptable values
	- Output a sequence of numbers matching position in table
		- No match  $=$  NA

#create a list of which names match each codes

 $i$   $\le$  **amatch**( $x$  = sp\_names, #the list of things you want to code **table** = codes) #the list of acceptable values

## Quality control

#data frame with columns for raw text and the assigned code **sp\_names\_df<-data.frame**(**rawtext** = sp\_names, **code** = codes[i])

Look at sp\_names\_df: do you see NAs?

![](_page_32_Picture_81.jpeg)

#### **For more information see stringdist-metrics documentation**

## Specify matching method

**i<-amatch**(sp\_names, codes, **method** = "cosine")

```
#create comparison df again
sp_names_df<-data.frame(rawtext = sp_names, 
                           code = codes[i])
```
Look at sp\_names\_df: do you see NAs?

#### More QC

#Are there any unassigned? - not at the top **sum**(**is.na**(sp\_names\_df**\$**code))

#is this the same as the original dataset? **sum**(**is.na**(sp\_names\_df**\$**code) **== sum**(**is.na**(surveys**\$**scientificName))

## Splitting columns using separate()

- **separate**() turns a single character column into multiple columns
- Found in the tidyr package

```
surveys<-separate(data = surveys, \qquad #your data frame
                   col = scientificName, #column to split
                   \mathbf{sep} = \mathbf{c}(""), \qquad \qquad \# \mathbf{what} to split on
                   into = c("genus", "sp"), #names of new columns
                   remove = FALSE #keeps original column
                   )
```
## Need help?

- Email: [tobin.magle@colostate.edu](mailto:tobin.magle@colostate.edu)
- Data Management Services website: <http://lib.colostate.edu/services/data-management>
- Data Carpentry: <http://www.datacarpentry.org/>
	- R Ecology Lesson:

<http://www.datacarpentry.org/OpenRefine-ecology-lesson/>

- Data cleaning reference :
	- [https://cran.r-project.org/doc/contrib/de\\_Jonge+van\\_der\\_Loo-](https://cran.r-project.org/doc/contrib/de_Jonge+van_der_Loo-Introduction_to_data_cleaning_with_R.pdf) Introduction\_to\_data\_cleaning\_with\_R.pdf